# **LAPORAN**  *WORKSHOP* **PENINGKATAN KOMPETENSI PUSTAKAWAN PENGELOLA WEBSITE PERPUSTAKAAN "***BATCH III***" WILAYAH TIMUR:**  van **SULAWESI, JAWA TIMUR, BALI, NTT, NTB, MALUKU, PAPUA** *LIVE ZOOM*

# **FORUM PERPUSTAKAAN PERGURUAN TINGGI INDONESIA dan UNIVERSITAS HASANUDDIN 28 JULI 2021**

**OLEH :**

ABU.

sanchi cikani 2 Burch it Charl Adrinam 129.33

 $+10.001$  SVG

**SURYA DANNIE, S.I.Pust.**

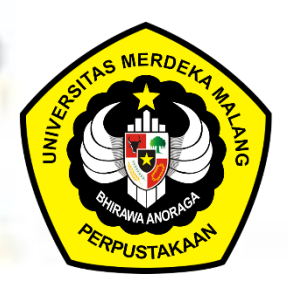

Didukung oleh **PERPUSTAKAAN UNIVERSITAS MERDEKA MALANG 2021**

i

### **KATA PENGANTAR**

Syukur Alhamdulillah kehadirat Allah S.W.T, karena dengan limpahan rahmat serta hidayahnya , penulis dapat menyelesaikan laporan *Workshop* Peningkatan Kompetensi Pustakawan Pengelola Website Perpustakaan *Batch III*. Wilayah Timur: Sulawesi, Jawa Timur, Bali, NTT, NTB, Maluku, Papua. *Workshop* ini terselenggara atas kerjasama FPPTI Pusat dengan Universitas Hasanuddin Makassar yang disiarkan secara daring melalui ZOOM.

Laporan ini disusun sebagai hasil dari penulis mengikuti *Workshop* yang diselenggarakan pada hari Rabu, 28 Juli 2021, peserta yang ikut dalam *workshop* Staf Perpustakaan dan staf IT Perguruan Tinggi se Indonesia Wilayah Timur.

Harapan dari hasil *workshop* ini adalah mengetahui tata cara pembuatan web dengan memanfaatkan program open source yang tersedia di internet seperti wordpress, mampu melakukan instalasi program tersebut*,* dan mengelola website perpustakaan dengan baik dan benar.

# **DAFTAR ISI**

# Hal

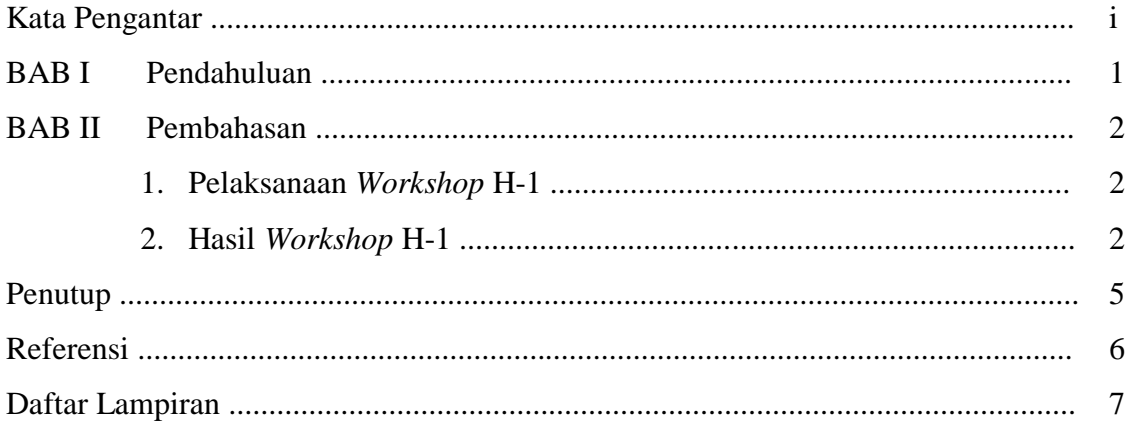

#### **BAB I**

## **PENDAHULUAN**

Pustakawan di era saat ini diharapkan mampu berinovasi dalam memberikan layananlayanan kepada pemustaka. Bersamaan dengan adanya harapan yang tersedia pada beberapa landasan mengenai kompetensi seperti halnya Keputusan Menteri Ketenagakerjaan Republik Indonesia Nomor 236 Tahun 2019. Keputusan tersebut adalah landasan hukum untuk SKKNI (Standar Kompetensi Kerja Nasional Indonesia) bidang perpustakaan. Yang mana terdiri dari unit-unit yang akan diuji cobakan kepada pustakawan agar dapat menunjukkan diri bahwa dirinya dikatakan kompeten.

*Website* atau *situs web* merupakan kumpulan halaman *web* yang dapat diakses publik dan saling berkaitan dalam satu domain. Untuk melihatnya diperlukan mesin pencari data (*search engine*) seperti *mozilla, google chrome, edge, internet explores, opera*, dan sebagainya.

Fungsi *website* bagi perpustakaan sebagai media komunikasi antara perpustakaan dengan dunia luar, bentuk komunikasi yang terjalin adalah: komunikasi antar pustakawan dengan pemustaka, terkait dengan hal-hal yang berhubungan dengan perpustakaan, komunikasi antar pemustaka melalui media forum, komunikasi antar perpustakaan di dalam maupun diluar daerah. Fungsi *website* perpustakaan juga sebagai sarana promosi perpustakaan untuk diketahui publik tentang informasi perpustakaan, fasilitas dan layanan yang ada di perpustakaan. Semua fasilitas tersebut dapat diakses secara daring oleh pengguna internet baik pengguna potensial maupun pengguna aktif tanpa terhalang oleh ruang dan waktu.

## **BAB II**

## **PEMBAHASAN**

#### **1. Pelaksanaan** *Workshop*

Jadwal acara *Workshop* sebagai berikut:

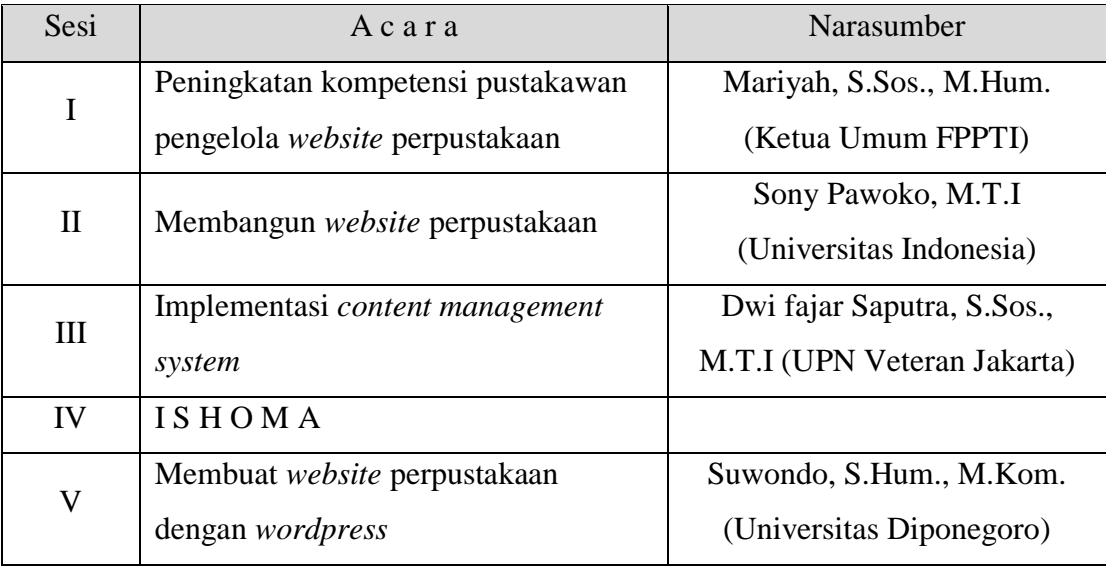

#### **2. Hasil** *Workshop*

Dari hasil *Workshop* Peningkatan Kompetensi Pustakawan Pengelola Website Perpustakaan *Batch III*. Wilayah Timur: Sulawesi, Jawa Timur, Bali, NTT, NTB, Maluku, Papua dapat kami laporkan sebagai berikut:

1. Peningkatan kompetensi pustakawan pengelola *website* perpustakaan (Mariyah, S.Sos., M.Hum.)

Kegiatan workshop ini dalam rangka menindaklanjuti keputusan Menteri Ketenagakerjaan Republik Indonesia Nomor 236 tahun 2019 tentang penetapan SKKNI kategori kesenian, hiburan dan rekreasi golongan perpustakaan, arsip, museum dan kegiatan kebudayaan lainnya bidang perpustakaan.

2. Membangun *website* perpustakaan (Sony Pawoko, M.T.I) Perubahan paradigma perpustakaan di era saat ini adalah perpustakaan berubah dari *You come to the library* menjadi *the library comes to you*, sehingga membangun *website* perpustakaan menjadi sebuah keharusan. Hal ini memberi gambaran bahwa *website* yang dibangun harus berorientasi pada kebutuhan informasi pemangku kepentingan. Untuk mengoptimalkan *website* yang perlu diperhatikan adalah tampilan desain, konten yang disajikan, kebutuhan informasi yang disediakan sehingga mampu menarik dan memberikan manfaat lebih bagi *website*  perpustakaan.

- 3. Implementasi *content management system* (Dwi fajar Saputra, S.Sos., M.T.I) Tata kelola *server* merupakan tahap awal dalam membangun *website*. Hal ini bertujuan untuk menjalankan permintaan dari program lain, berbagi data, antar *client*, *hardware*, dan *software*. *Wordpress* merupakan *content management software* terbaik didunia, dan dalam *workshop* ini *wordpress* dijadikan contoh implementasi pengembangan *website* bagi perpustakaan.
- 4. Membuat *website* perpustakaan dengan wordpress (Suwondo, S.Hum., M.Kom.)
	- *a. Install wordpress*

Instalasi *wordpress* dapat dilakukan secara manual atau otomatis menggunakan *auto installer* pihak ketiga.

- b. Mengelola *dashboard wordpress* Melalui *dashboard* kita bisa mulai mengelola *website* dengan mudah, mulai dari mengganti tema, menambah *plugin*, menambah halaman, dan menerbitkan artikel.
- c. *Install* tema *wordpress*

Tema *wordpress* bisa di *install* dari *dashboard* di bagian *appearance*, bisa juga mencari tema melalui kolom pencarian dan jika sudah menemukan tema yang sesuai bisa langsung diunduh.

*d. Install plugin*

*Install plugin* sesuai dengan kebutuhan *website* perpustakaan, dan *wordpress* juga telah banyak menyediakan *plugin*.

e. Unggah artikel

Untuk unggah artikel buka *add new* dibawah *post* atau klik *new-post* di *toolbar*  atas, kemudian akan muncul laman editor, tinggal mengetikkan data pada kolom yang disediakan, jika sudah klik *publish*. Jika ingin menghapusnya tinggal klik *move to trash*.

f. Membuat halaman *wordpress*

Untuk membuatnya pada menu navigasi *wordpress*, klik *pages*, pilih *add new*. *Pages* tidak memiliki *categories* dan *tags*, namun *pages* memiliki *page attribute* yang berguna untuk mengubah urutan halaman serta membuat *parent page*. *Parent page* berguna untuk menyatukan beberapa halaman yang berada di bawah *parent page* yang sama.

g. Optimasi *wordpress*

Untuk mengoptimalkan artikel yang telah diunggah agar selalu berada diposisi teratas dimesin pencarian maka perlu *install caching*, optimasi *permalink*, optimasi gambar.

h. *Setting* keamanan *wordpress*

Hal yang terpenting adalah mengamankan *wordpress* terhindar dari, serangan *malware*, virus dan *hacker*. Caranya dengan selalu *update wordpress*, *update plugin*, penggantian tema, dan penghapusan *plugin* yang tidak digunakan.

i. Lakukan *backup*

Melakukan *backup* secara berkala menjadi kewajiban yang harus terus dilakukan, jika terdapat fungsi yang tidak berjalan dengan semestinya bisa segera diperbaiki.

Proses *backup* bisa dilakukan dengan 2 cara: cara otomatis dan manual.

#### **PENUTUP**

Dari hasil *workshop* dapat penulis simpulkan bahwa:

- 1. Untuk membangun website perpustakaan merupakan keharusan di era saat ini, hal utama yang perlu diperhatikan dalam membangun web adalah desain, isi dan informasi yang disajikan.
- 2. *Wordpress* merupakan *content management software* no. 1 terbaik didunia.
- 3. Untuk membuat website dengan media wordpress perlu diperhatikan tahapantahapan awal agar mendapatkan hasil sesuai dengan yang diharapkan.

Demikian laporan hasil *workshop* yang dapat penulis sampaikan semoga hal ini dapat bermanfaat bagi perkembangan Perpustakaan UNMER Malang. Terima kasih kepada Bapak Kepala Perpustakaan yang telah mengijinkan penulis untuk mengikuti kegiatan tersebut.

#### **REFERENSI**

<https://www.merdeka.com/sumut/pengertian-website-fungsi-beserta-jenis-jenisnya-kln.html> <http://parodicahperpus.blogspot.com/2012/04/pemanfaatan-situs-web-di-perpustakaan.html> <https://www.alona.co.id/bisnis/cara-membuat-website-gratis-dengan-wordpress/>

<https://www.niagahoster.co.id/blog/cara-membuat-wordpress/>

# **DAFTAR LAMPIRAN**

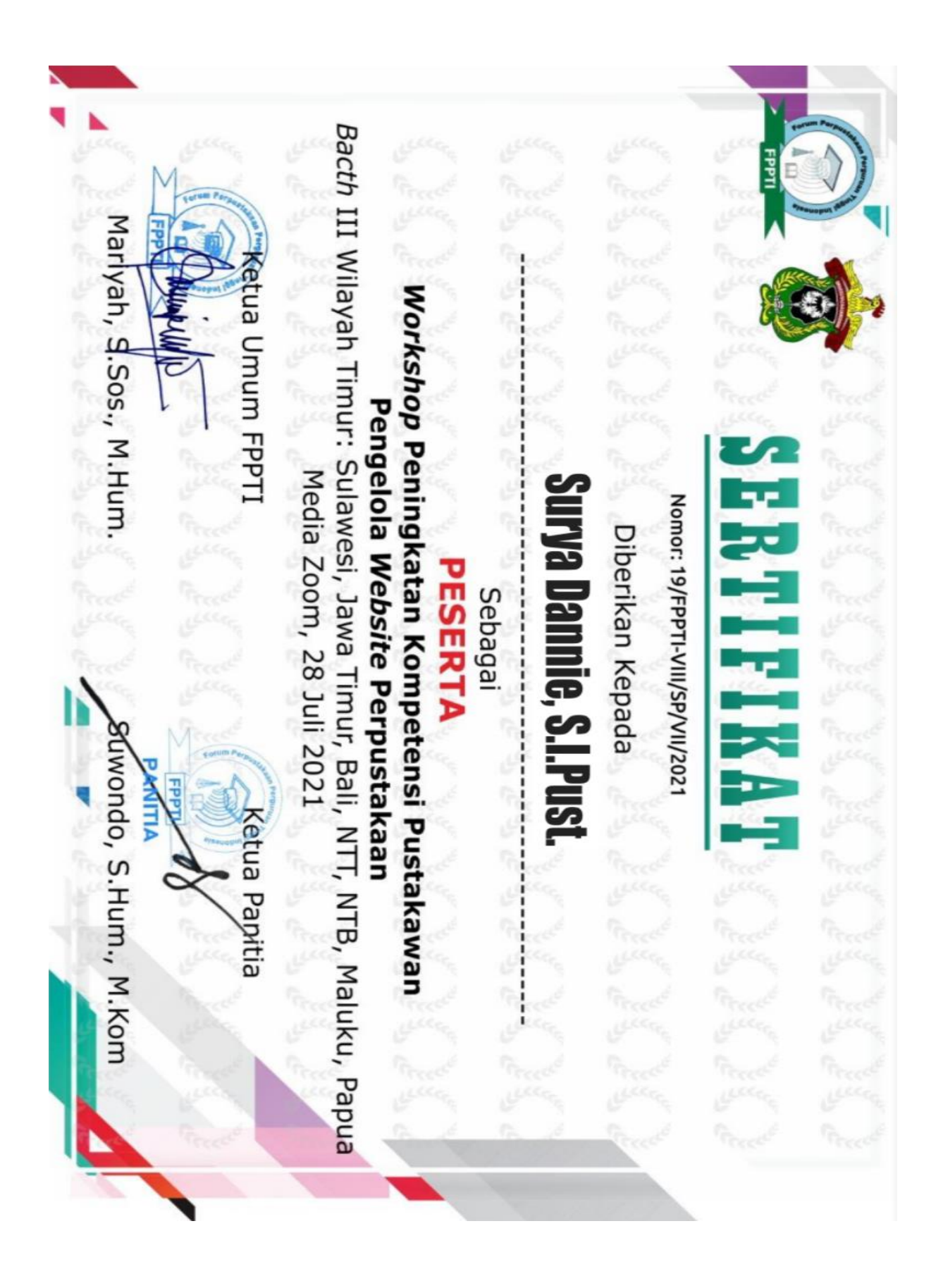